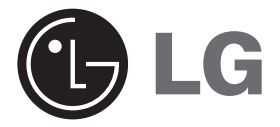

# **DIGITAL MUSIC PLAYER OWNER'S MANUAL**

## **MODEL: MF-FE501WF/WS/S/B/P/N MF-FE502WF/WS/S/B/P/N MF-FE505WF/WS/S/B/P/N MF-FE509WF/WS/S/B/P/N**

**Please read this manual carefully before operating your set. Retain it for future reference.**

**Designs and specifications are subject to change without notice for improvement.**

# **Contents**

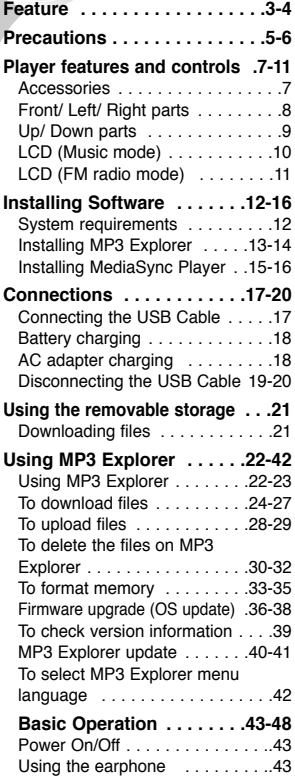

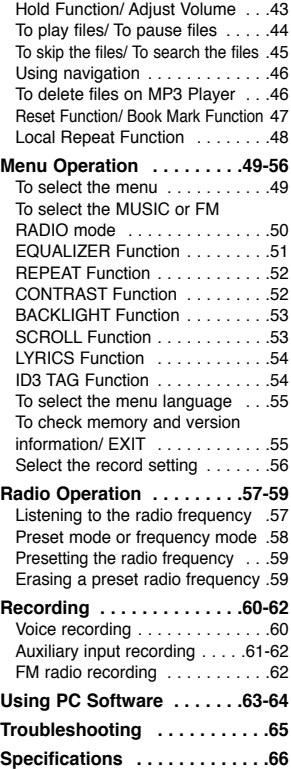

## **Feature**

#### **Removable Storage Device**

You can easily copy and paste files to the player using Windows Explorer

#### **USB 2.0 Support**

USB 2.0 transmits data with a speed of 480Mbps that is 40 times faster than USB1.1.

#### **Direct MP3 Recording**

You can convert music from CDs, cassettes and radio into MP3 files without a PC.

#### **FM Reception**

Listening to an FM program is made easy with Auto Search and Frequency.

#### **Magnificent 3D sound-SRS, WOW**

Experience the magnificent 3D and rich base sounds with the industry-recognized SRS WOW technology.

## **Feature**

#### **Upgrading Firmware**

It can become the continuous improvement of the function and the various setting up this product.

#### **MP3, WMA, OGG Playback**

- MP3 is MPEG1 Layer3 audio format. MP3 is a well known, high quality digital audio format. MP3 files can be compressed up to 12 times the original wave file size.
- WMA (Windows Media Audio code) is the highest quality in terms of a sound and music. WMA provides all type of the best sounds from 8kHz to 48 kHz.

# **Precautions**

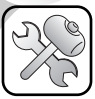

**Never attempt to disjoin or repair the product yourself.**

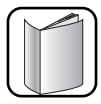

**Never use the product for other purposes than those described in this guide.**

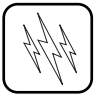

**Note that malfunctions may occur if you use the product in places where static electricity occurs frequently.**

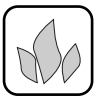

**Avoid to leave the product in hot or humid place.**

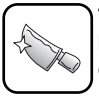

**Take special attention when touching the product box, owners manual and accessories to avoid cuts.**

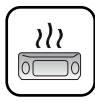

**If the product emits an unusual odor or excessive heat, or you notice anything else that seems unusual, do not use the product and contact our Customer Service Center.**

## **Precautions**

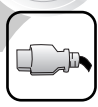

**Pay attention to the USB cable direction when connecting the product to PC. The PC or the product may be damaged if you connect the USB cable in the wrong direction.**

**Never use damaged or worn USB cable.**

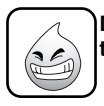

**Do not use the product near water. Do not touch this product with wet hands.**

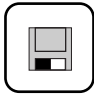

**Be sure to back up your data files. The files on the player may be deleted while using the product. We are not responsible for any damaged or lost files that are not saved on your PC. Customer Service Center does not back up your data while servicing.**

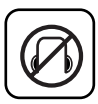

**Avoid to use headphone or earphone while driving a vehicle, motorcycle, riding a bicycle, getting exercise or working in dangerous areas. Not only is it dangerous, but also illegal in some areas.**

## **Accessories**

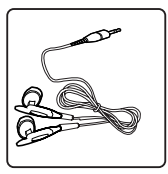

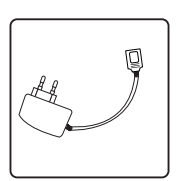

AC Adapter

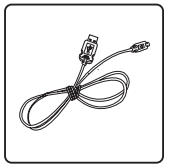

Earphone USB cable

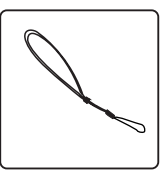

Necklace

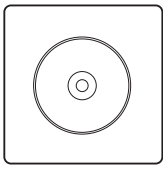

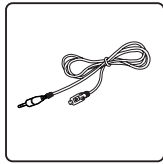

Installation CD Auxiliary Input/ Output Cable

\* Contents may be changed without notices.

7

## **Front/ Left/ Right parts**

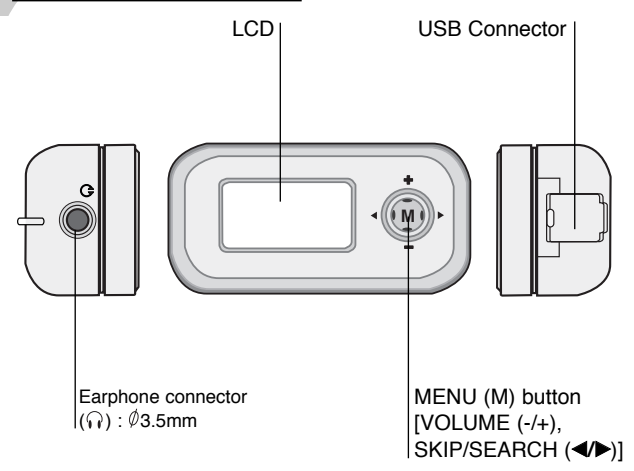

## **Up/ Down parts**

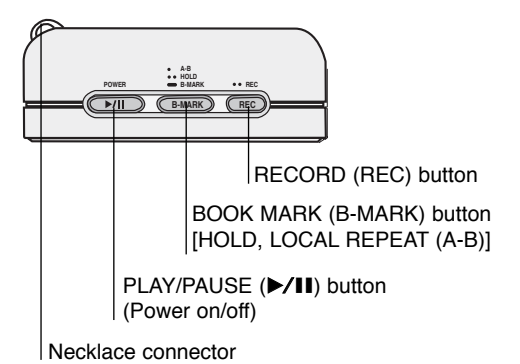

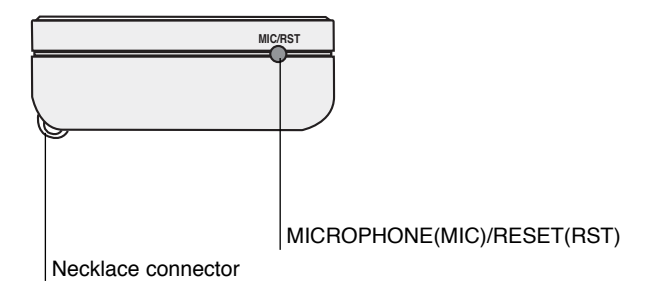

## **LCD (Music mode)**

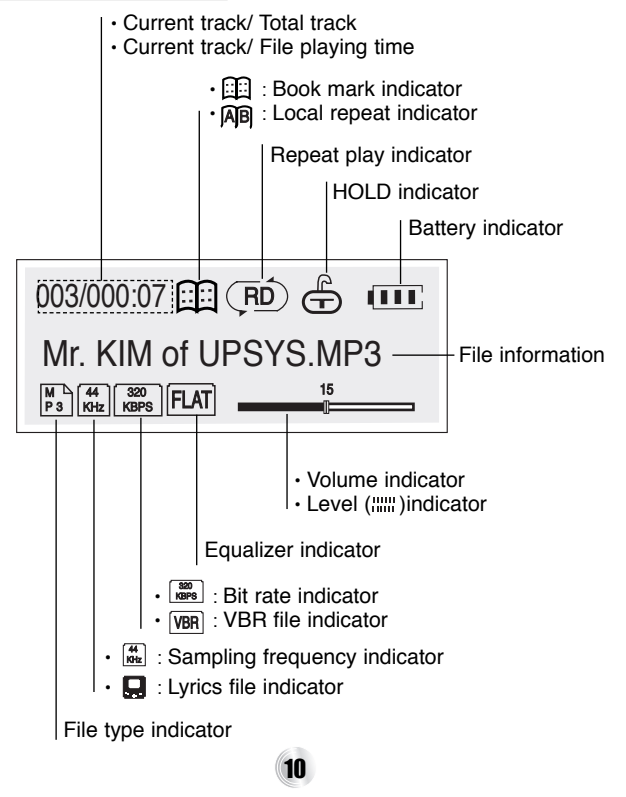

## **LCD (FM radio mode)**

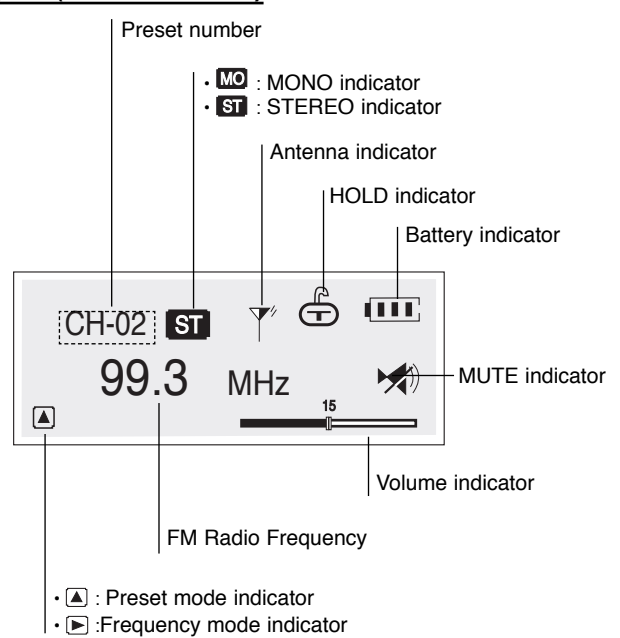

# **Installing Software**

## **System requirements**

Your MP3 Player needs the minimal system requirements for your computer.

- OS : Windows 98SE/ ME/ 2000/ XP<br>• CPU : At least Pentium 133MHz
	- CPU : At least Pentium 133MHz
- Memory : At least 32MB
- HDD Space : At least 100MB
- Video Card : 640 x 480 Mode, At least High Color (16bit)
- USB Port
- CD-ROM Driver

**You can update the MP3 Explorer software for Windows 98SE/ME/2000/XP available etc. from an internet website by LG Electronics Inc. Refer to the following sample contact procedure;** 

http://www.lge.com  $\rightarrow$  SUPPORT  $\rightarrow$  Select Your COUNTRY  $\rightarrow$ Product Support  $\rightarrow$  Device Driver

#### **otes**

- Windows ME, Windows 2000 and Windows XP operating systems support USB 2.0 storage without additional setup. Windows Explorer may be employed to use the product as a portable storage device without installing any other information.
- In the Windows 98SE operating system however, the managing software is required to use the product as a portable storage device.
- When you install the supplied software CD, don't connect the supplied USB cable to a PC from your MP3 Player. After you install the software CD, connect the supplied USB cable to a PC from your MP3 Player.

# **Installing Software**

## **Installing MP3 Explorer**

1 **Insert the software CD into drive D:\ (CD ROM drive) and click "MF-FE500 Explorer".**

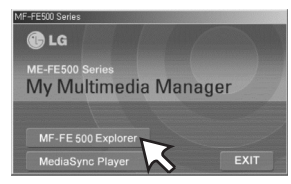

#### 2 **Select the language you want and Click "OK".**

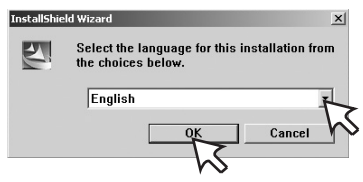

3 **Continue installation as directed in the dialog boxes.**

4 **Click the "Finish" button when the installation complete screen is displayed.**

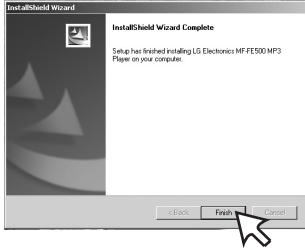

5 **The "MP3 Explorer MF-FE500" icon is created on the Window desktop.**

# **Installing Software**

## **Installing MediaSync Player**

1 **Insert the software CD into drive D:\ (CD ROM drive) and click "MediaSync Player".**

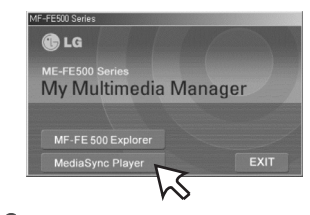

#### 2 **Select the language you want and Click "OK".**

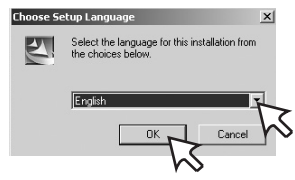

3 **Continue installation as directed in the dialog boxes.**

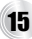

# **Installing Software**

4 **The "mediaSync" and "mediaSync Player Deluxe" icons are created on the Window desktop.**

5 **Click the "Finish" button when the installation complete screen is displayed.**

You must reboot your computer to complete the installation.

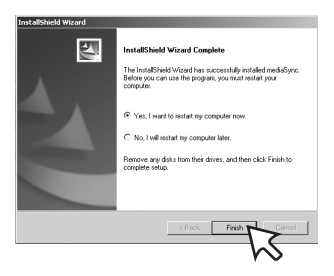

## **Connecting the USB Cable**

To complete setup, you should connect the supplied USB cable to a PC from your MP3 Player.

#### 1 **Connect one end with the USB port on the back of your PC and then plug the other end into the USB connector of your MP3 Player.**

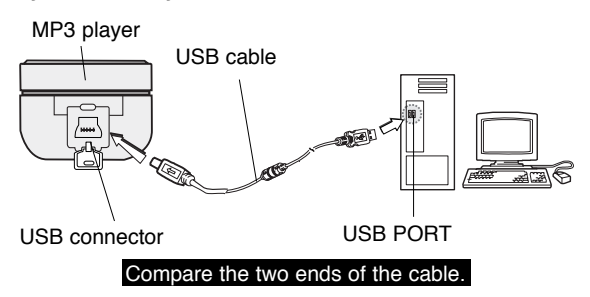

2 **The icon is displayed in the PC tray if successfully connected.**

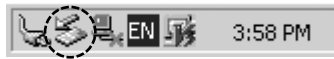

3 **The following screen is displayed in the product LCD.**

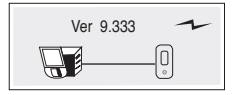

## **Battery charging**

The player will be charged automatically when the USB cable is connected to the player**.**

Playtime is measured under playback of MP3 128Kbps, volume 20 and equalizer FLAT at full charge.

- Charging time : Approx. 2 hours (At full discharge)
- Playback time : Approx. 10 hours (At full charge)

#### **ote**

Confirm the battery charge on the units display window.

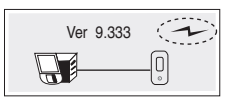

## **AC adapter charging**

- 1 **Use only the supplied AC adapter for safety.**
	- **This product is for both 100V and 220V.**
- 2 **Connect the adapter to the USB cable and then to the Main Power socket.**

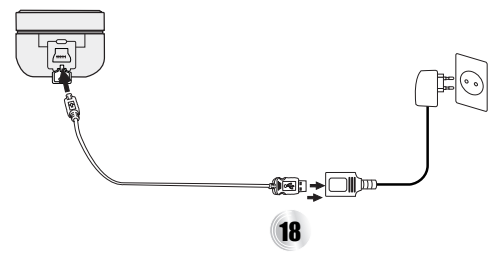

### **Disconnecting the USB Cable**

Wait until you get a message saying that you can safely unplug the device before disconnecting the USB cable.

1 **The safe remove icon is in the system tray next to the clock. Click on the icon to eject the payer from the computer.**

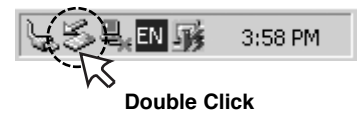

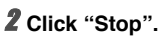

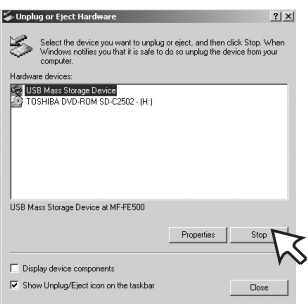

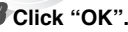

Stop a Hardware device

Confirm devices to be stopped, Choose OK to continue Windows will attempt to stop the following devices. After the devices are stopped they may be removed safely. Ge USB Mass Storage Device Generic volume - (I:) **EXECUTE ME-FESON USB Device** 

### 4 **Click "OK".**

There will be a message indicating that it is now safe to disconnect the player.

 $|?|x|$ 

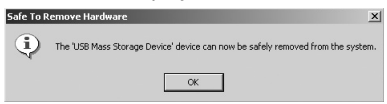

### 5 **Click "Close".**

You can now go ahead and unplug the USB cable from the player.

20

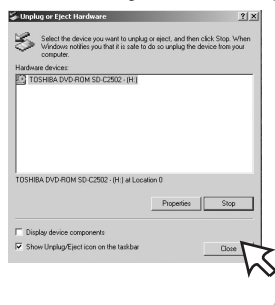

# **Using the removable storage**

### **Downloading files**

- 1 **Connect one end with the USB port on the back of your PC and then plug the other end into the USB connector of your MP3 Player.**
- 2 **Open Windows Explorer on PC.** Removable Disc is displayed in Window Explorer.
- 3 **Select the file you want to save, then drag and drop it to the removable disk.**

**The saved files will be played in the order of file name as they appear. To change the order, change the name of files.**

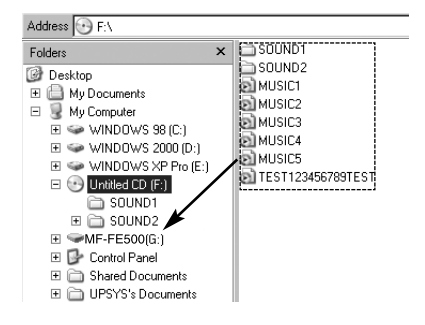

#### **ote**

Don't remove the USB cable while uploading or downloading a files.

## **Using MP3 Explorer**

The MP3-Explorer is the software that interacts with the MP3 Player and a PC. MP3 files or any data files can be downloaded to the MP3 Player or vice versa.

Double-click the **"MP3 Explorer MF-FE500"** icon on the Windows desktop to open the MP3-Explorer program. The following figure describes the MP3-Explorer program. The various features are explained below.

#### **ote**

Before you operate the MP3-Explorer, connect the USB cable to MP3 Player and PC.

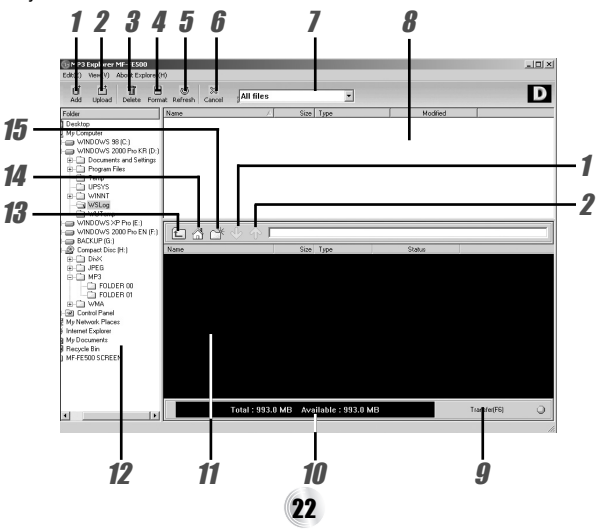

- 1 "Add" Adds the file list window of MP3 Player to a downloading file.
- 2 "Upload" This will allow you to copy the selected file on the MP3 Player.
- **3** "Delete" Deletes the selected item. (The files PC folder window are not deleted.)
- 4 "Format" Deletes all files existing on the file list window of MP3 Player.
- **5** "Refresh" Refreshes the contents of the current page.
- $\boldsymbol{\hat{n}}$  "Cancel" Cancel the selected item.
- 7 Displays the file types (All files, Audio files, Document files, Image files).
- **8** File list window of PC.
- $9$  "Transfer(F6)" Downloads the selected file on the PC onto the file list window of MP3 Player.
- 10 Displays the total and available space of the MP3 Player.
- 11 The file list window of MP3 Player.
- 12 PC folder window.
- 13 Moves to upper folder.
- 14 Moves to Root directory.
- 15 Creates a new folder in the the file list window of MP3 Player.

## **To download files**

Before downing files to your MP3 Player and connect the MP3 Player to PC using the USB cable.

### 1 **Select file(s) to download.**

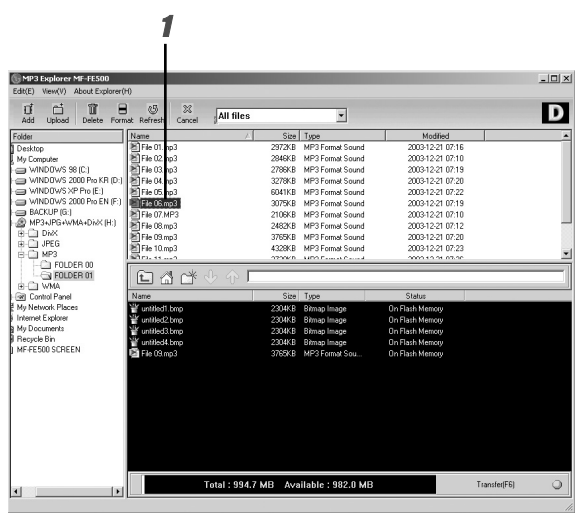

2 **Click the "Add" or " " icon.**

"Ready to transfer" appears.

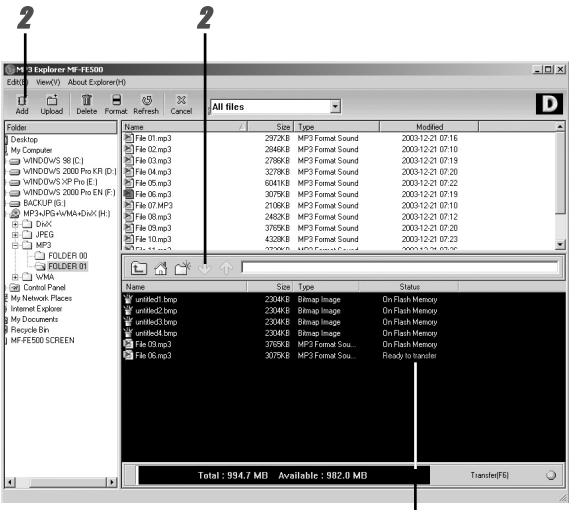

Ready to transfer

**Click the "Transfer(F6)" icon.**

**The MP3 Player displays the process of file downloading.**

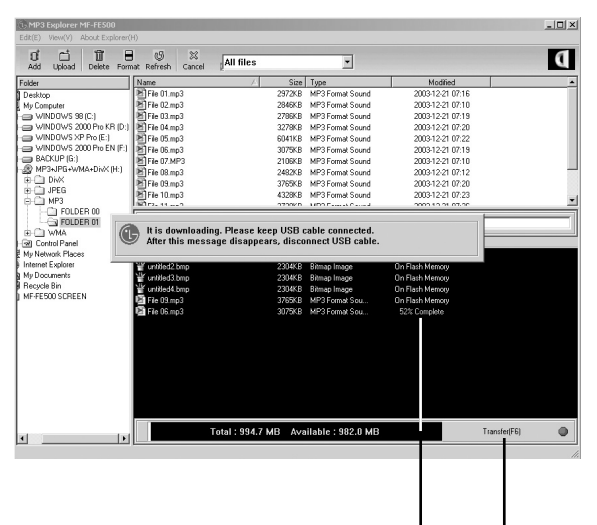

#### 5 **The selected file has been downloaded.**

Now you can listen to music with the MP3 Player after removing the USB cable.

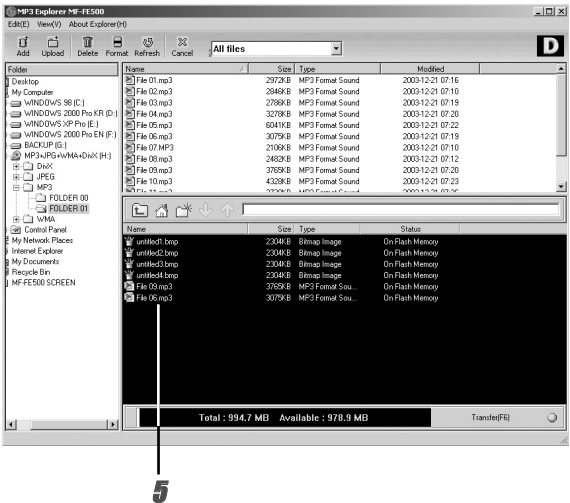

#### **otes**

- Do not remove the USB cable while downloading files.
- Even if the there is space in the MP3 player, some files may not download if the name is too long.

## **To upload files**

1 **Select file(s) to upload.**

**2** Click the "Upload" or "  $\cap$ " icon.

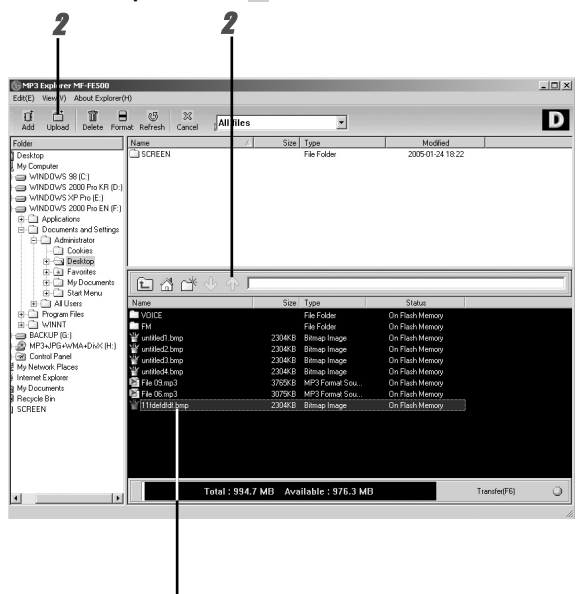

1

#### 3 **The selected file has been uploaded.**

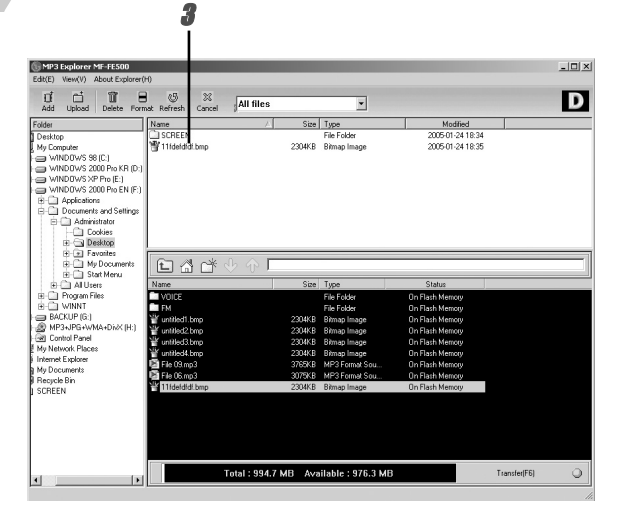

#### **ote**

MP3 and WMA files are not available to upload.

But, you can upload the MP3 files recorded using MP3 player.

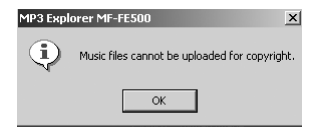

## **To delete the files on MP3 Explorer**

### **Select the file(s) to delete. Click the "Delete" icon.**

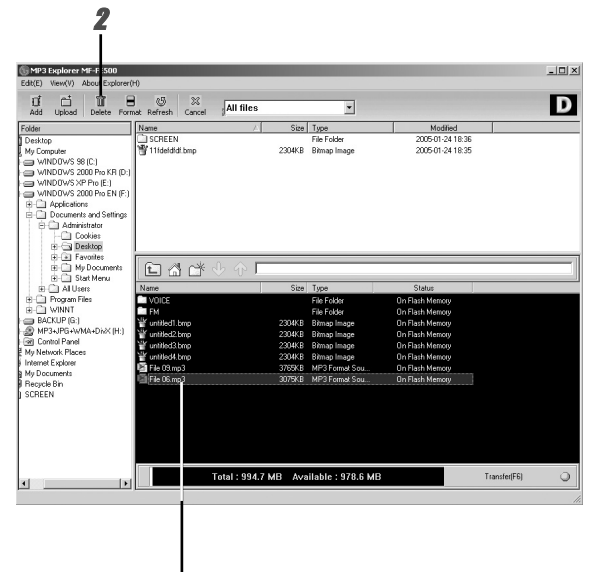

**Click "OK".**

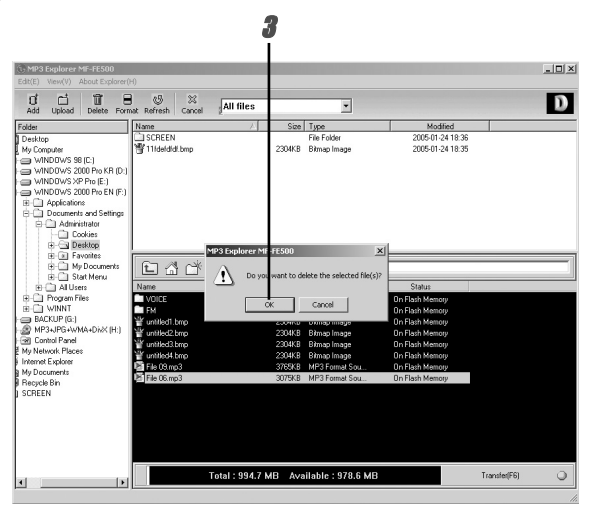

#### **The selected file has been deleted.**

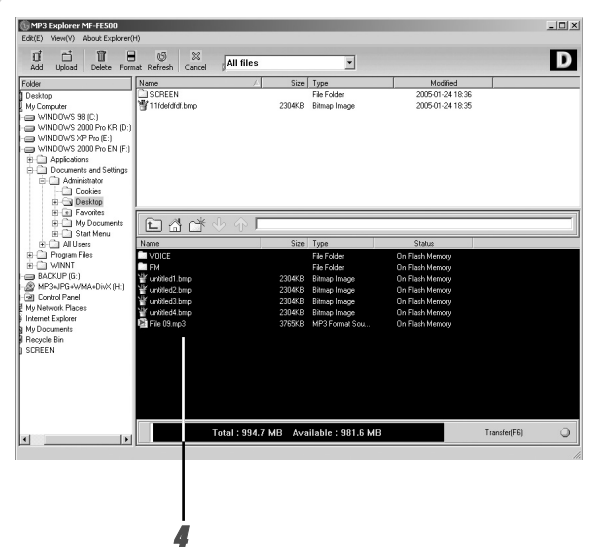

## **To format memory**

This function deletes all files existing on the file list window of MP3 Player.

- 1 **Click "Format" icon.**
- 2 **Click "Start" icon.**

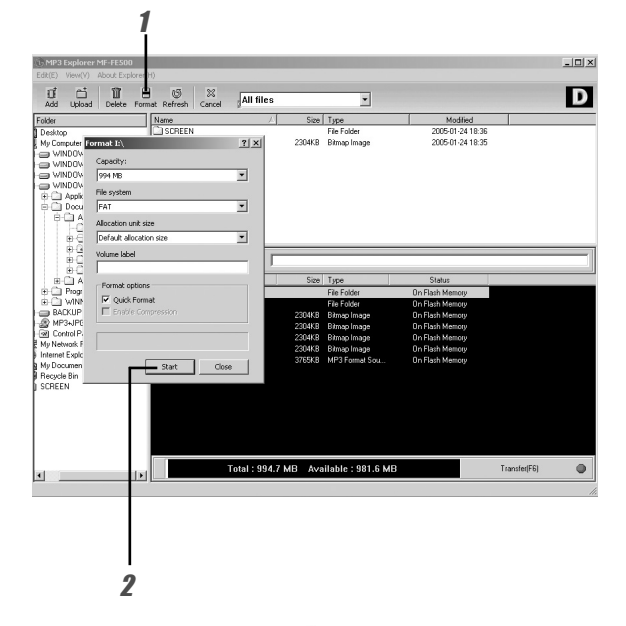

### **Click "OK" icon.**

The MP3 Player displays the process of file formatting. **Click "OK" icon.**

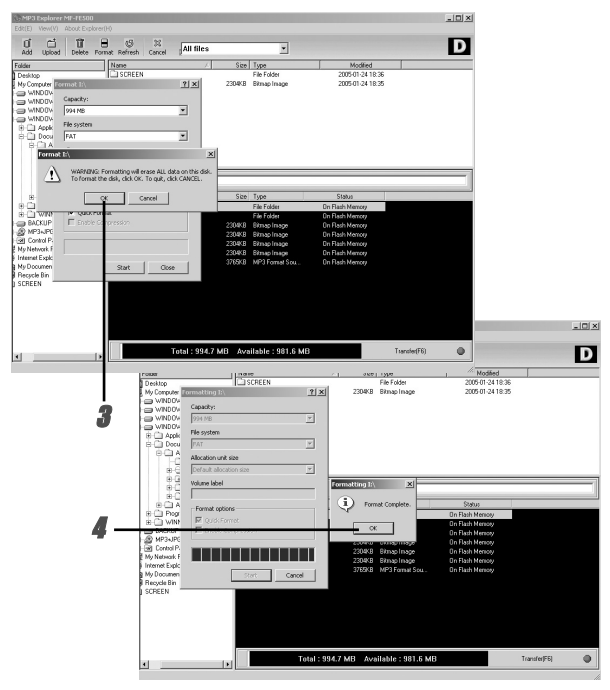

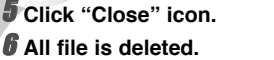

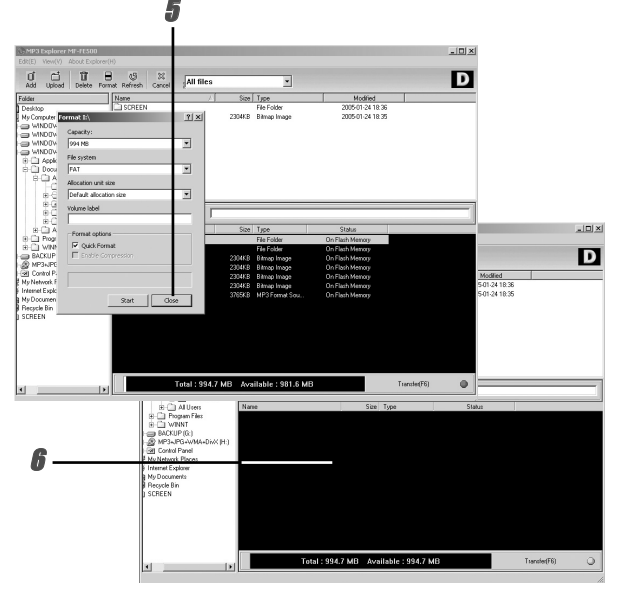

#### **otes**

- Before formatting the internal memory, connect the USB cable to MP3 Player and PC.
- Don't remove the USB cable while formatting or downloading a files.

35

## **Firmware upgrade (OS update)**

This function shows how to upgrade to the new version. **1** Click "Edit"  $\rightarrow$  "OS update".

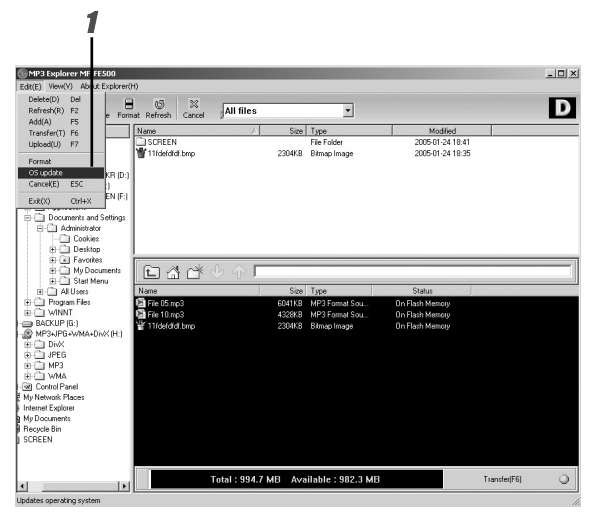

2 **Click "Start".**

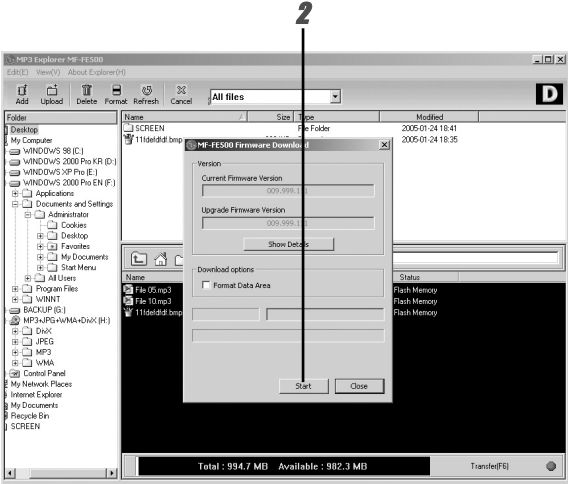

#### **otes**

- If you check "Format Data Area" option, all the data stored in the flash memory is deleted.
- Firmware upgrade can only be possible when "Format Data Area" is checked.

37

### 3 **Click "Close".**

The MP3 Player is upgraded to the new version.

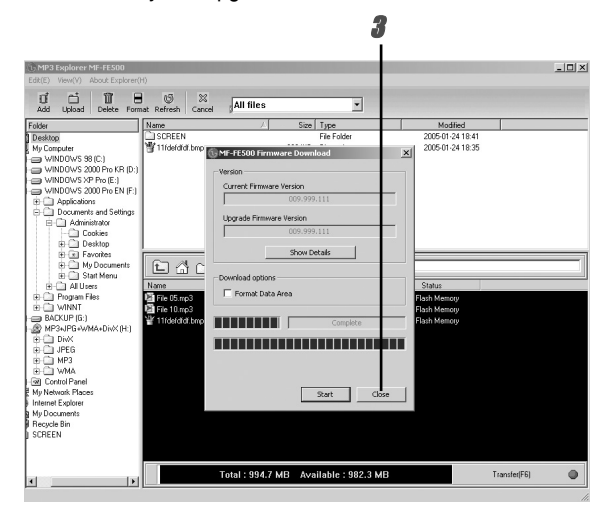

## **To check version information**

You can check OS version and Explorer version information.

- 1 Click "About Explorer"  $\rightarrow$  "About MP3 Explorer MF-**FE500".**
- 2 **The Explorer Version will be shown on the screen.**

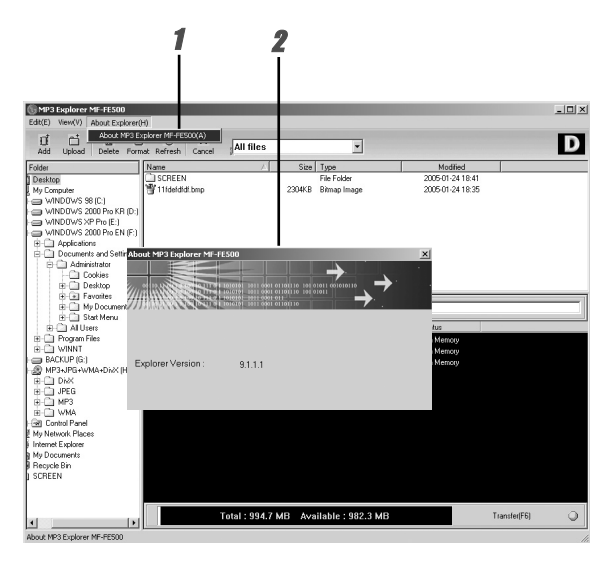

## **MP3 Explorer update**

It means updating necessary files used by Explorer program. **Click "View" "Explorer Update". Click "Update".**

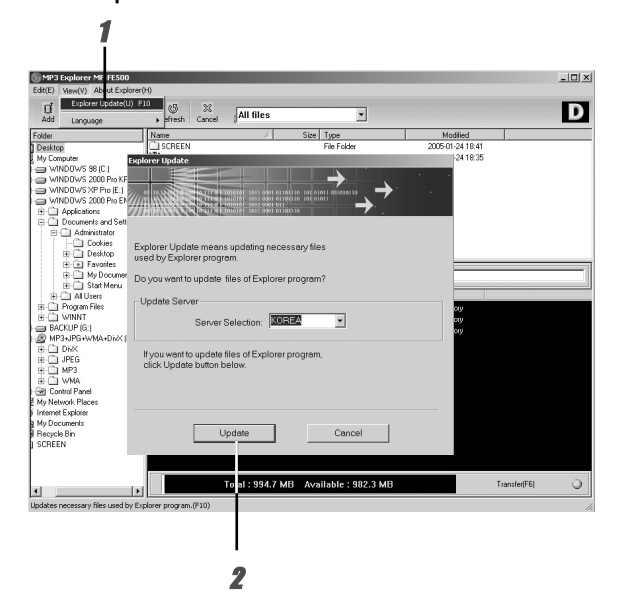

3 **Click " OK".**

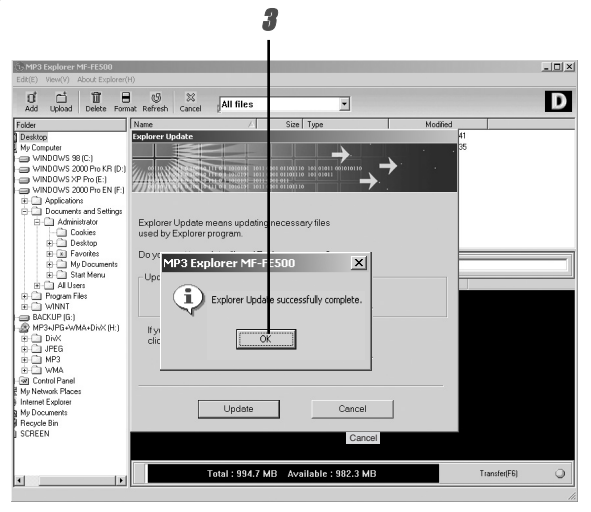

## **To select MP3 Explorer menu language**

**Click "View" "Language".**

**Select the menu language by moving the mouse.**

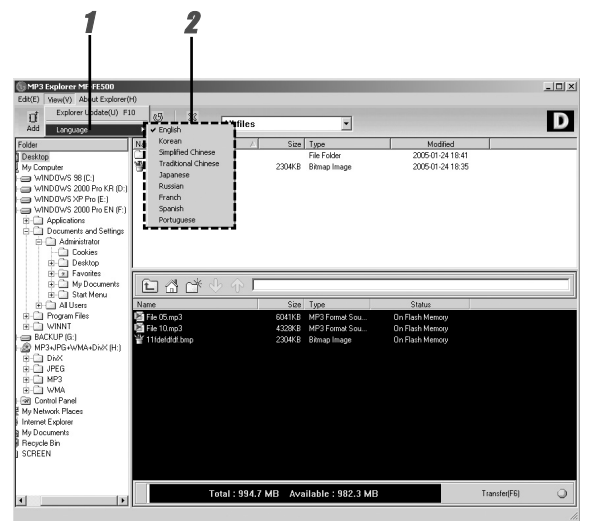

## **Power On/Off**

- $\cdot$  To turn on, press the  $\blacktriangleright$ /II button.
- $\cdot$  To turn off, press the  $\blacktriangleright$ /II button for more than 2 seconds.

## **Using the earphone**

Connect the earphone to earphone connector.

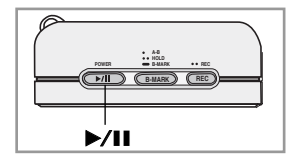

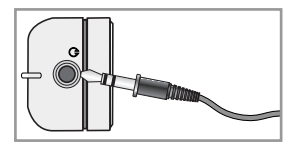

## **Hold Function**

This function locks the main unit to prevent it from operating when you accidentally press a button.

- Press the **B-MARK** twice briefly.
- To cancel it, press the **B-MARK** twice briefly again.

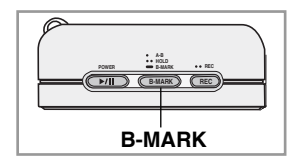

## **Adjust volume**

You can adjust the volume by pressing the **M** button up (+) or down (-).

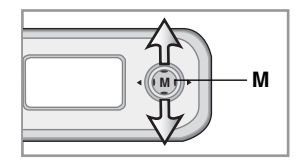

## **To play files**

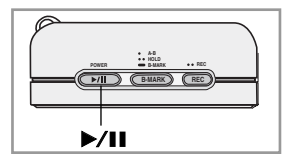

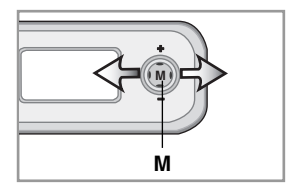

- 1 Press >/II button to turn on.
- **2** Press the **M** button to the left  $($ **(** $)$  or right  $($  $)$  to select a file you want.
- $3$  Press  $\blacktriangleright$ /II button to play a file.

## **To pause files**

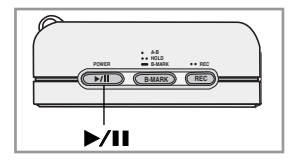

Press >/II button briefly during file playback.

The playing time blinks in the LCD. To resume playback, press this button again.

## **To skip the files**

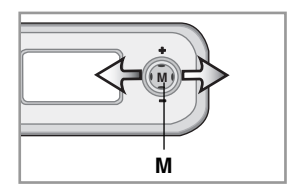

#### **To skip the next file**

Press the **M** button to the right ( $\blacktriangleright$ ) to select the next file.

#### **To skip the previous file**

Press the **M** button to the left (<) within 5 seconds of playing time.

#### **To return the beginning of the current file**

Press the **M** button to the left (4) after 5 seconds of playing time.

### **To Search the files**

Press the **M** button to the left  $(4)$  or right  $(\triangleright)$  for more than 2 seconds during file playing.

## **Using navigation**

This function searches and plays a file you want on pause or playback mode.

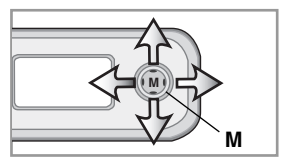

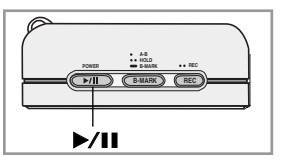

1 Press the **M** button to play a file. The navigation is appeared in the LCD.

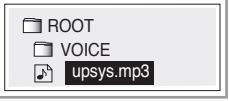

2 Press the **M** button up (+) or down (-) to select a file you want and then press the **M** or **B**/II button. The selected file will be played.

46

## **To delete files on MP3 Player**

- 1 Press the **M** button on pause mode. The navigation is appeared in the LCD.
- 2 Select a file you want to delete pressing the **M** button up (+) or down (-) and press the **REC** button.
- 3 Select "YES" pressing the **M** button to the left  $(4)$  or right  $(4)$  and then press the **M** button.

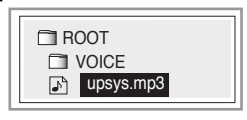

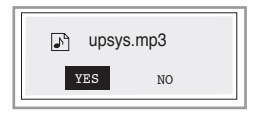

## **Reset function**

This function is used to solve the problem as following symptom.

- When the LCD does not display.
- When the MP3 player does not operate normally.

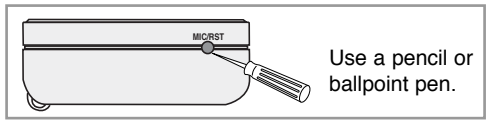

## **Book Mark Function**

If you set Book Mark function during file playing, you can search the setting point of the track automatically.

(The Book Mark function is not available on the FM radio mode.)

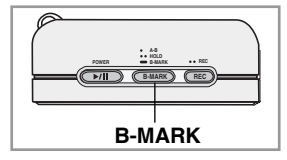

1 Select the setting point you want during file playing, press and hold the **B-MARK** button for about 2 seconds. A

" $\mathbb{H}$ " appears in the LCD.

- 2 Press B-MARK button briefly once during other file playing. Automatically, the player searches and plays from the setting point. F
- **3** To cancel Book Mark function, press the **B-MARK** button for about 2 seconds. A

47

"<sup>"</sup> disappears in the LCD.

## **Local Repeat Function**

You can set local repeat by pressing **B-MARK** button. If you select local repeat ending point within 3 seconds, after setting the local repeat starting point, it may not be operated.

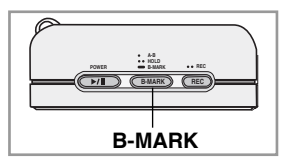

1 To select the local repeat starting point you want during file playing, press the **B-MARK** button briefly once.

" $A$ " appears in the LCD.

- $\overline{\mathbf{2}}$  To select the local repeat ending point you want during file playing, press the **B-MARK** button again. "Ana" appears in the LCD.  $\frac{1}{2}$
- **3** To cancel local repeat function, press the B-MARK button. "And" disappears in the LCD. A

### **M** ote

The Local Repeat function is not available to the FM radio mode.  $\overline{\phantom{a}}$ 

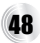

## **To select the menu**

You can choose the12 fixed menu mode. (FM RADIO or MUSIC, EQUALIZER, REPEAT, CONTRAST, BACKLIGHT, SCROLL, LYRICS, ID3 TAG, LANGUAGE, RECORD, INFORMATION, EXIT)

- See pages 50 to 55.

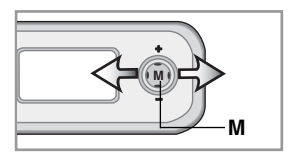

- 1 Press the **M** button for about 2 seconds. The menu appears.
- **2** Press the M button to the left  $(4)$  or right  $(\triangleright)$  to select the desired menu.
- **3** Press the **M** button to move to the second level.
- **4** Press the **M** button to the left ( $\triangle$ ) or right ( $\triangleright$ ) to select the second desired menu.
- **5** Press the M button to confirm your selection.
	- Some items require additional steps.
- 6 To cancel the menu mode, press the **M** button for about 2 seconds.

#### **ote**

If you don't press any buttons within about 7 seconds in the menu, it will return to the previous screen.

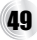

## **To select the MUSIC or FM RADIO mode**

**1** Press the **M** button for about 2 seconds. The MUSIC mode menu appears.

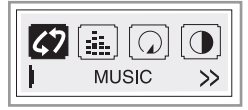

2 Press the **M** button. The MUSIC mode is selected.

**3** Press the **M** button for about 2 seconds on the music mode. The FM RADIO mode menu appears.

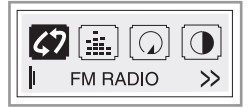

4 Press the **M** button. The FM RADIO mode is selected.

**5** Repeat 1-4 steps.

## **EQUALIZER Function**

You can choose between 8 fixed sound mode. (See page 49.)

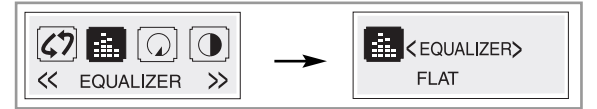

- "FLAT" : Standard and natural sound.
- "X-LIVE" : Powerful realism with strong sound quality.
- "POP" : Optimized for R&B, soul and country music.
- "CLASSIC" : Optimized for orchestral music.
- "JAZZ" : Sweet sound with soft feeling.
- "ROCK" : Tender sound with powerful feeling.
- "USEREQ" : Use the menu to set the sound type you want.
	- Adjust : Press the **M** button up (+), down (-)

 $let(\triangleleft)$  and right  $(\triangleright)$ .

- Select : Press the **M** button.
- SRS : Enjoy the 3D sound effect.
- TRUBASS : Improve the bass sound to make spectacular.
- WOW : Enjoy the SRS and TruBass simultaneously.

#### **otes**

- The Equalizer Function is not available to the FM radio mode.
- **SRSCO** is a trademark of the SRS Labs, Inc.
- WOW technology is incorporated under license of the SRS Labs, Inc.

# **REPEAT Function**

You can choose between 7 fixed repeat mode. (See page 49.)

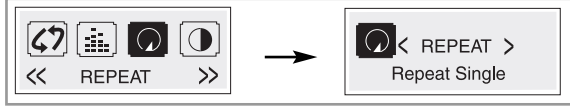

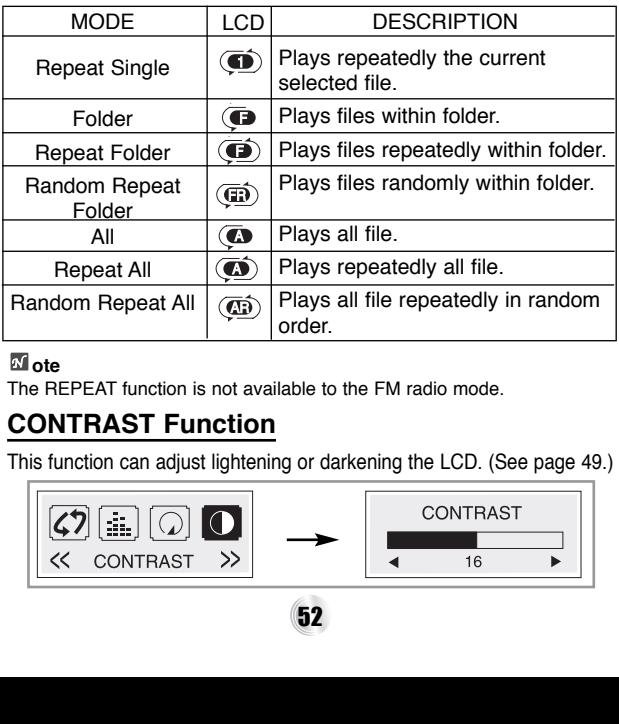

#### **ote**

The REPEAT function is not available to the FM radio mode.

#### **CONTRAST Function**  $\overline{\phantom{0}}$  $\overline{\phantom{0}}$ 44 –  $\mathcal{L}_{\mathcal{A}}$ KBPS P 3

This function can adjust lightening or darkening the LCD. (See page 49.)

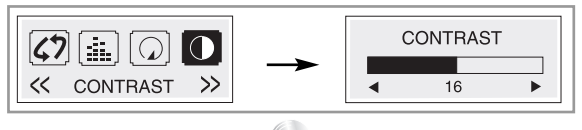

52

## **BACKLIGHT Function**

- Whenever any button is pressed, the LCD becomes bright.
- This function can set time of brightness displayed in the LCD. (See page 49.)

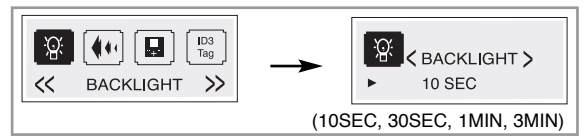

• If you don't set it, select the "OFF".

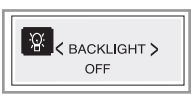

## **SCROLL Function**

This function adjusts the speed of th file information which passed by the LCD. (See page 49.)

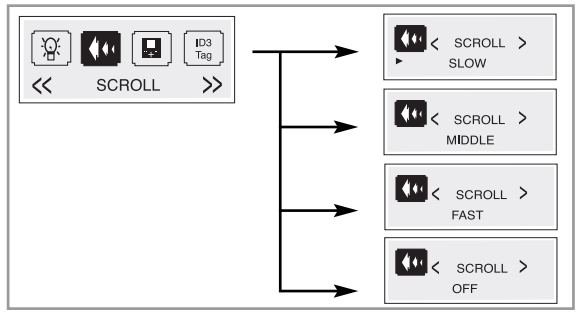

53

#### **ote**

The SCROLL function is not available to the FM radio mode.

# **LYRICS Function**

If there is a lyrics information of MP3 file, it will be shown in the LCD. (See page 49.)

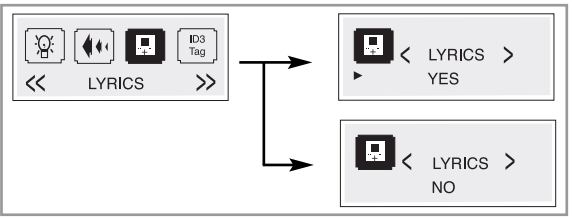

#### **ote**

- If there is no a lyrics information of MP3 file, the file name will only be shown in the LCD.
- The LYRICS function is not available to the FM radio mode.

## **ID3 TAG Function**

If there is a ID3 TAG information of MP3 file, it will be shown in the LCD. (See page 49.)

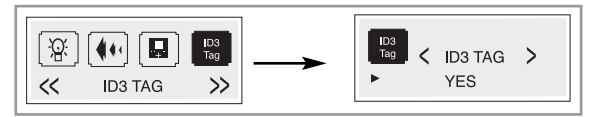

### **ote**

The ID3 TAG function is not available to the FM radio mode.

## **To select the menu language**

You can select the menu language. (See page 49.)

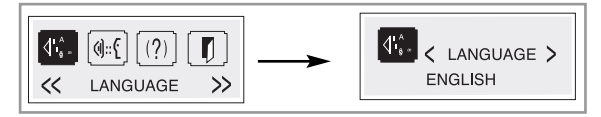

## **To check memory and version information**

You can check the memory and version information. (See page 49.)

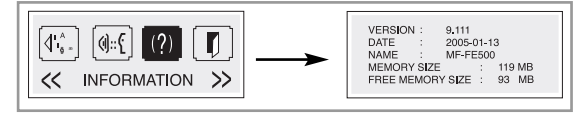

## **EXIT**

To move to previous menu, select the "EXIT" menu. (See page 49.)

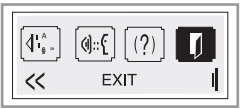

## **Select the record setting**

When you record on the MP3 player, select the record setting. (See page 49.)

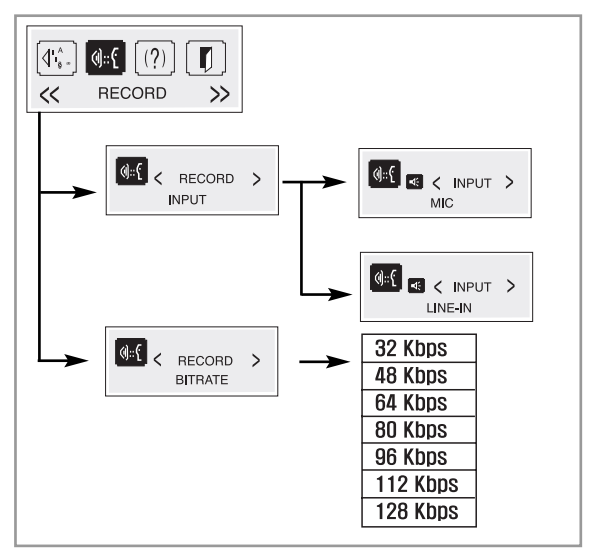

### **otes**

- A higher Bit Rate increases the quality but reduces recording time.
- Saved within each folder in case of VOICE, LINE and FM recording.

56

# **Radio Operation**

## **Listening to the radio frequency**

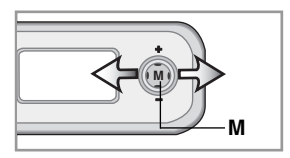

1 Press the **M** button for about 2 seconds during pause or playing a file of music mode.

The FM RADIO menu will be shown in the LCD.

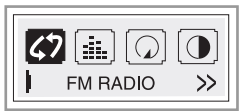

- 2 Press the **M** button.
- **3** Press the **M** button to the left ( $\blacktriangleleft$ ) or right ( $\blacktriangleright$ ) to select the radio frequency.

#### **otes**

- If you listen to FM radio, insert the earphone into earphone jack. The earphone play the part of the antenna.
- $\cdot$  If you press the  $\blacktriangleright$ /II button during FM radio receiving, the sound is muted.

# **Radio Operation**

## **Preset mode or frequency mode**

If you press the B-MARK button repeatedly during FM radio receiving, you can select the preset mode or frequency mode.

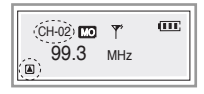

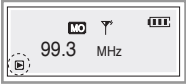

- Preset mode (A)
	- Selects the frequency channel.
	- Press the M button to the left (<) or right  $(\blacktriangleright)$ .
- **Frequency mode** ( $\mathbb{F}$ )
	- Manual Tuning Press the **M** button to the left (<) or right  $(\blacktriangleright)$ .
	- Automatic Tuning Press the **M** button to the left ( $\blacktriangleleft$ ) or right  $(\blacktriangleright)$  for about 2 seconds.

# **Radio Operation**

## **Presetting the radio frequency**

#### **Auto memory**

All available radio stations with sufficient signal strength will be stored automatically.

- Press the **REC** button for about 2 seconds during FM radio receiving.

#### **Preset memory**

1 Select the frequency you want and then press the **B-MARK** button for about 2 seconds on the frequency mode.

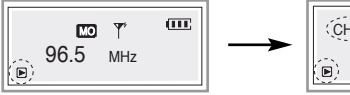

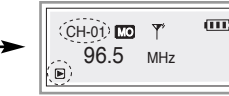

2 Press the **B-MARK** button.

**3** Repeat steps 1 to 2 to store other frequency. The frequency can be stored up to the 20 channel.

## **Erasing a radio frequency**

1 Select the frequency you want and then press the **B-MARK** button for about 2 seconds on the preset mode.

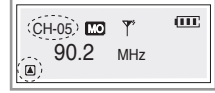

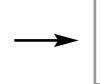

Channel 05 : Deleting Channel 06 : Display

 $CH-06$  MO

 $MH<sub>7</sub>$ 

 $(\overline{111})$ 

59

Frequency mode Channel 01 : 96.5 MHz

**Recording**

## **Voice recording**

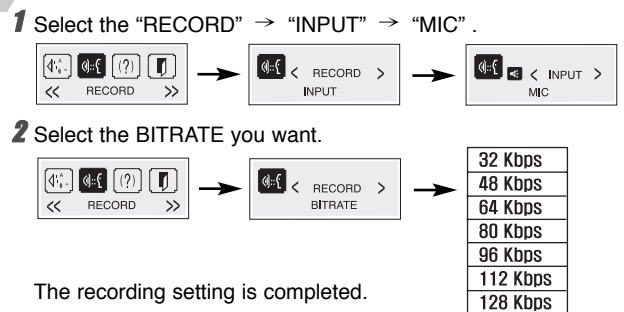

3 Press the **REC** button twice briefly during pause of music mode.

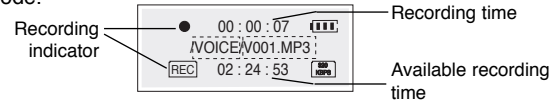

- 4 Start the voice recording to the Microphone (MIC) on the main unit.
- **5** To pause the recording, press REC button. (  $\bullet$  II)
- 6 To continue the recording, press **REC** button again.
- $\overline{J}$  To stop the recording, press  $\blacktriangleright$ /II button.

The voice recording is completed.

#### **ote**

60 The recorded files are stored V001.MP3, V002.MP3, V003.MP3.... in order within VOICE folder.

## **Recording**

## **Auxiliary input recording**

**1** Select the "RECORD"  $\rightarrow$  "INPUT"  $\rightarrow$  "LINE-IN"

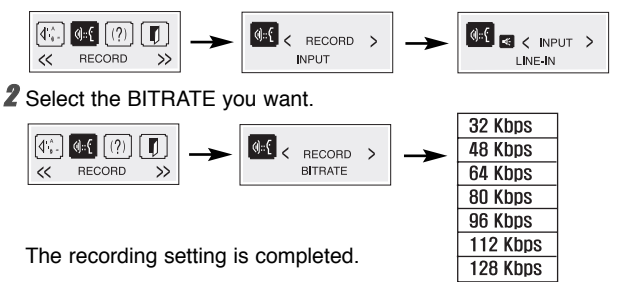

**3** Connect the auxiliary Input/Output cable to the USB Connector and the auxiliary output jack on the auxiliary main unit.

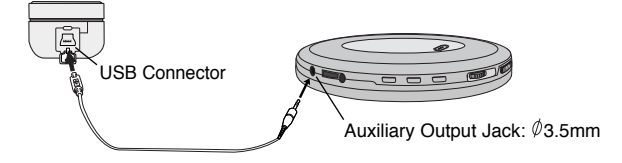

**4** Press **REC** button twice briefly on pause mode and start playing the auxiliary main unit. The auxiliary Input recording is started.

# **Recording**

**5** To pause the recording, press **REC** button. ( $\bullet$ II)

6 To continue the recording, press **REC** button again.

 $\overline{J}$  To stop the recording, press  $\blacktriangleright$ /II button.

The auxiliary Input recording is completed.

#### **ote**

The recorded files are stored E001.MP3, E002.MP3, E003.MP3.... in order within LINE folder.

## **FM radio recording**

1 Press the REC button twice briefly during FM radio receiving.

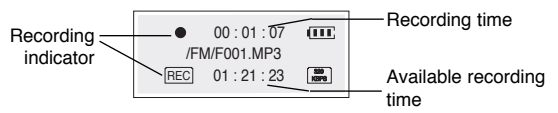

**Z** To pause the recording, press REC button. ( $\bullet$ II)

3 To continue the recording, press **REC** button again.

#### **4** To stop the recording, press **D/II** button.

The FM radio recording is completed.

#### **ote**

The recorded files are stored F001.MP3, F002.MP3, F003.MP3.... in order within FM folder.

# **Using PC Software**

## **MediaSync**

MediaSync Player Deluxe ("MediaSync") is a program for playing mtp files using the Digital Right Management (DRM) technology.

This program also enables users to play music files with lyrics made by MediaSync. For music files without lyrics, users can search for the lyrics on the web and insert them into the music files.

• **Run MediaSync Player Deluxe and press F1. Help will appear.**

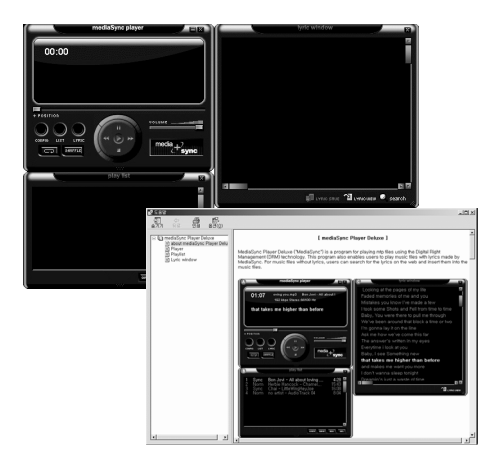

# **Using PC Software**

## **MediaSync Player Deluxe**

MediaSync is a synchronization program that plays digital audio and video files. With this program, you can enter synchronization information as lyrics and text data and then edit them.

When playing MP3 files created by MediaSync, you can see the contents being played through the LCD screen.

The program also provides file-editing functions such as "modify, cut, paste, and save."

• **Run MediaSync Player Deluxe and press F1. Help will appear.**

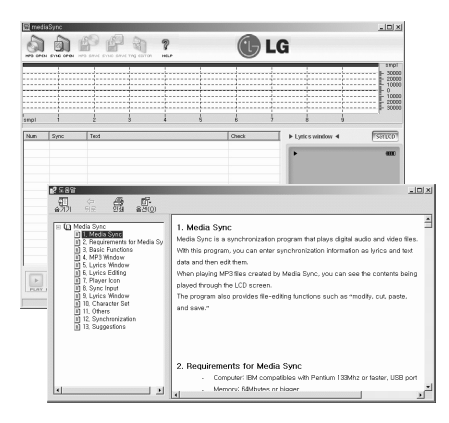

# **Troubleshooting**

#### **1. The MP3 Player does not work or nothing is displayed in the LCD.**

- Check the capacity of the memory.

#### **2. The buttons are not working.**

- Check if the Hold Switch is on.

#### **3. The files can not be downloaded.**

- Check the connection between the USB port of your PC and the USB cable.
- Format the MP3 Player.

#### **4. Heavy noise in radio reception** .

- See if earphones are connected. The earphones is an antenna for radio reception.
- If the earphones are connected, try moving direction of the product and earphones.

#### **5. LCD screen is too dark.**

- Check the brightness setting of the LCD screen.

# **Specifications**

#### **General section**

Memory Capacity

Dimensions (WxHxD) **Weight** Dynamic Range Channel Separation Output Power

Equalizer

Supported File

#### **FM radio section**

Frequency Range S/N Ratio Channel Separation Antenna

MF-FE501WF/WS/B/P/N : 128 MB MF-FE502WF/WS/B/P/N : 256 MB MF-FE505WF/WS/B/P/N : 512 MB MF-FE509WF/WS/B/P/N : 1 GB 50x25x18mm 30g 55/90dB (No Filter/22kHZ LPF) 40/40dB (1kHz/10kHz) 9mW+9mW (1kHZ,0dB/16Ω) FLAT/X-LIVE/POP/CLASSIC/JAZZ/ ROCK/USEREQ/TRUBASS/WOW MP3 (MPEG1/2/2.5 Layer3), WMA (32- 192kbps, 8KHz-48KHz), OGG (Q9)

87.5-108.0 MHz 40 dB 25 dB Earphone Antenna

#### **Recording Available hour**

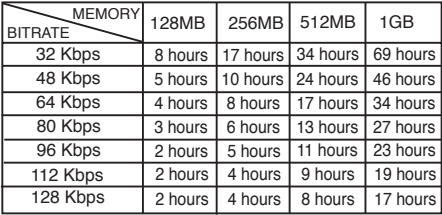

66

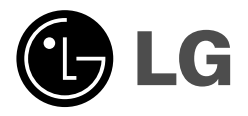

P/NO:3834RL0013R